# **AV( オーディオ / ビジュアル ) の操作**

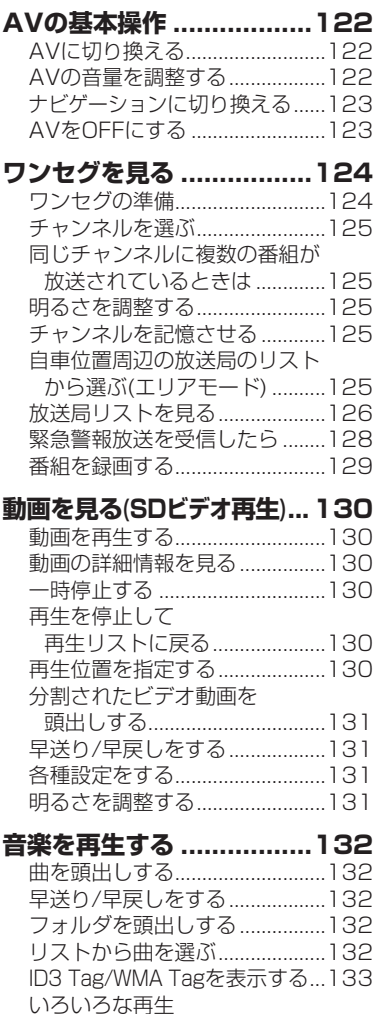

### (プレイモード切換) ..................133

# 静止画を見る(PHOTO) .... 134

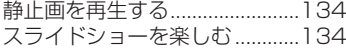

#### **現在地画面に**

**AV画面を表示する ..........135**

# **AVの基本操作**

# **AVに切り換える**

# <mark>| AV をタッチする</mark><br>*(*700v) (700

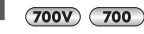

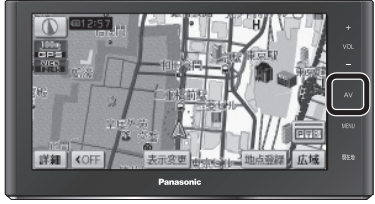

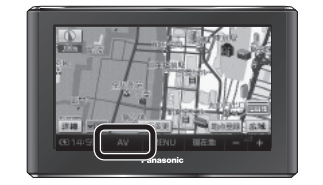

þþ

音楽再生 PHOTO

r.

L

SDビデオ |

AVをOFFにする

ワンセグ

 $(500V)$  $(500)$ 

### ● AVメニューが表示されます。

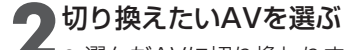

お知らせ

## ■● 選んだAVに切り換わります。

- ワンセグ ·········· P.124
- SDビデオ再生 ・・・・・・・ P.130
- 音楽再生 ・・・・・・・・・・ P.132
- $\bullet$  PHOTO  $\cdots \cdots \cdots \cdots$  P.134

# **AVの音量を調整する**  $(700V)$  $(700)$ **+ ■ (VOL)をタッチする** 詳細 CFF ● 調整節用:0~20 (お買い上げ時の設定:10)

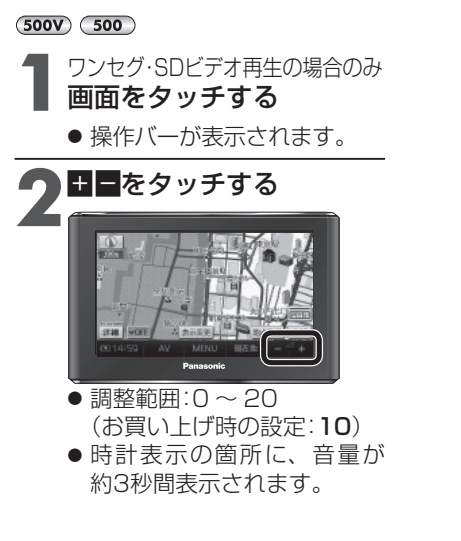

# **ナビゲーションに切り換える**

## ■現在地 をタッチする

- ●オーディオの音声を出力したまま、ナビゲーション画面に切り換わります。
- ナビゲーションの音声・映像のみを出力したいときは、AVをOFFにしてから ナビゲーションに切り換えてください。(下記)

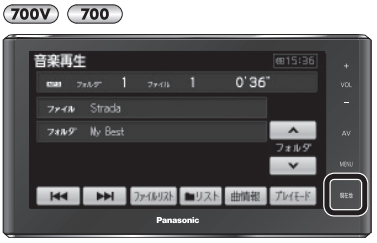

#### $(500V)$   $(500)$

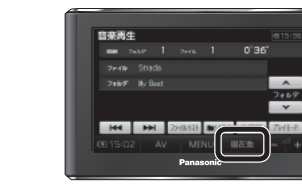

### お知らせ

● ナビゲーションの現在地画面に、ワンセグ やSDビデオ再生の映像を表示することが できます。(P.135)

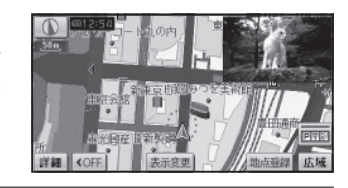

# **AVをOFFにする**

### AVメニュー (P.122)から、 AVをOFFにする をタッチする

- AVの音声·映像が消去されます。
- AVをONにするには、再度AVメニュー から、視聴するAVを選んでください。

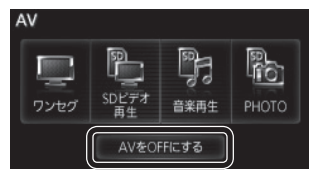

ナビゲーション画面に切り換えてもAVの音声が聞こえるときは

本機は、AV(ワンセグなど)を視聴しているときに現在地をタッチすると、ナビ ゲーション画面を表示させたままAVの音声を聞くことができます。

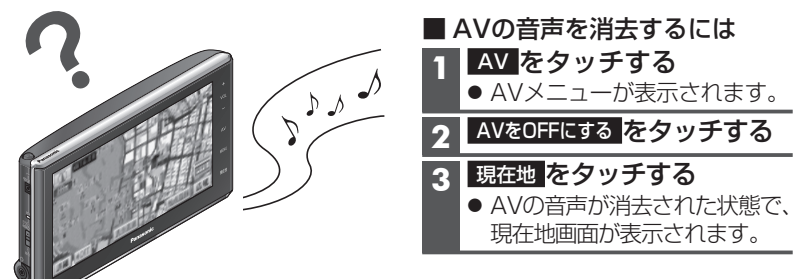

122 ● 音量は、ワンセグ・SDビデオ再生・音楽再生で別に設定できます。 それは インター・コンピュータ マイクロン しょうしょう しょうしょく インター・コンピュータ インター・シーク 123

V

 $\overline{A}$  $\sqrt{2}$ 

 $\Delta$ 

AVの基本操作

基本操作

# **ワンセグを見る**

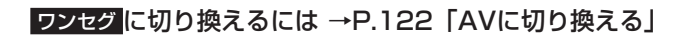

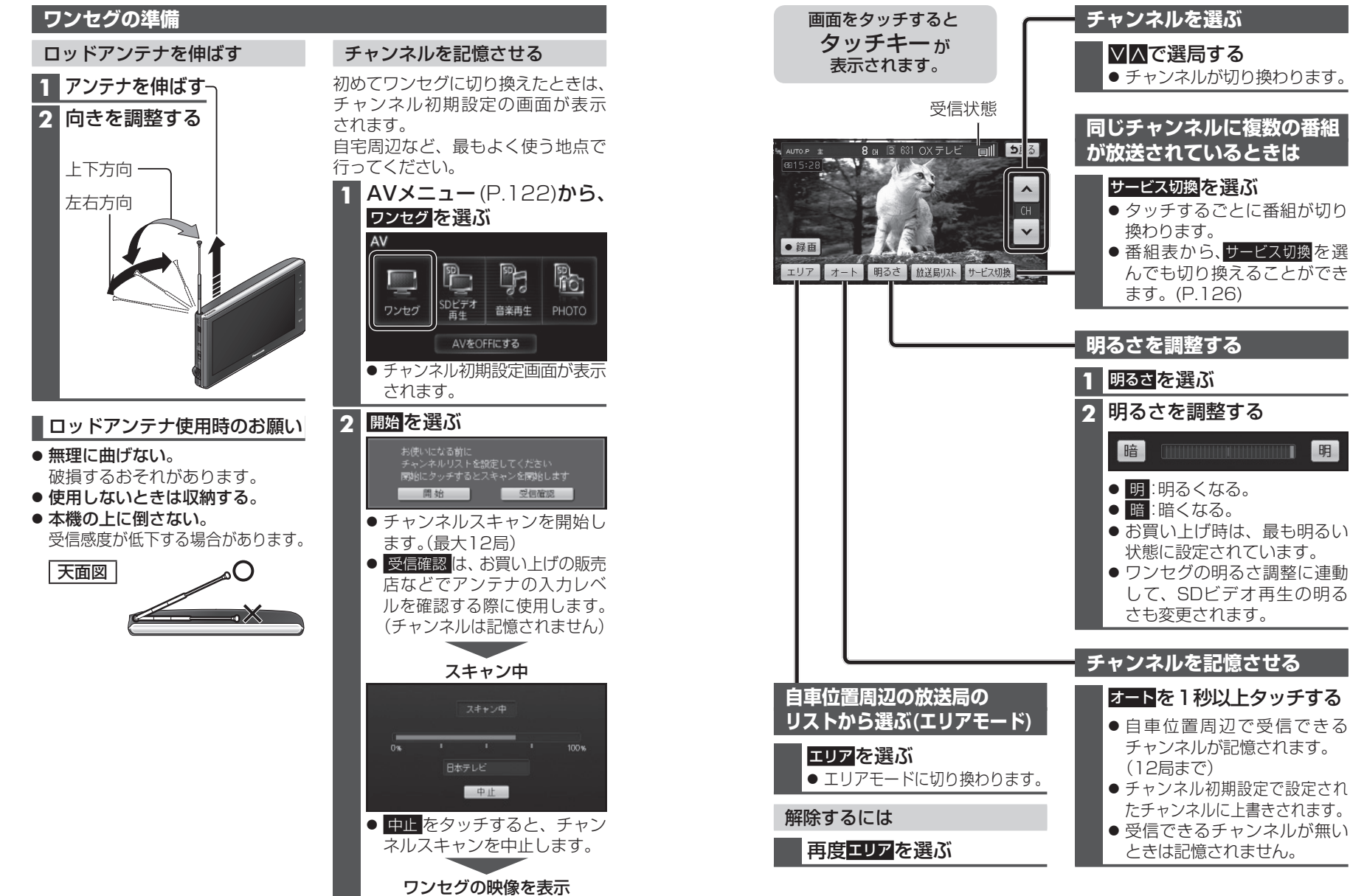

A V

フレート きょうかん しゅうしょう しゅうしゅう しゅうしゅう しゅうしゅう しゅうしゅう しゅうしゅう しゅうしゅうしゅう しゅうしゅうしゅうしゅうしゅうしゅうしゅうしょ

ワンセグを見る

# **ワンセグを見る**

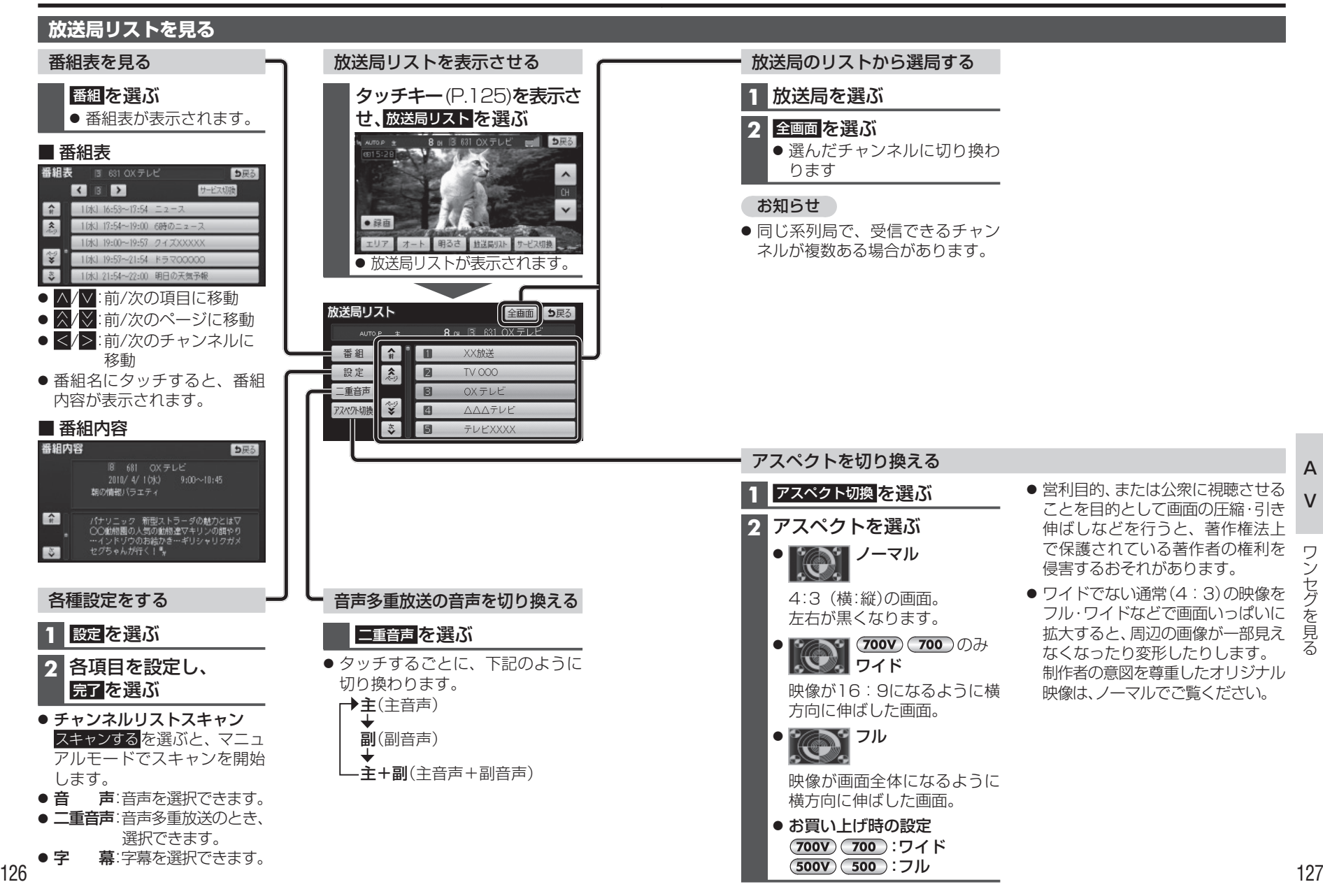

V

 $\bigcap$ 

 $\Delta$ 

フレート きょうかん しゅうしょう しゅうしゅう しゅうしゅう しゅうしゅう しゅうしゅう しゅうしゅう しゅうしゅうしゅう しゅうしゅうしゅうしゅうしゅうしゅうしゅうしょ

セグを見

る

### **緊急警報放送を受信したら 番組を録画する**

#### 緊急警報放送(EWS)とは

大規模災害など緊急なできごとが発生した場合に、緊急警報放送を放送局よ り送信して、視聴者にいち早く情報を知らせる放送システムです。

● EWS: Emergency Warning System

視聴中のチャンネルで緊急警報放送が 開始されると、自動的に切り換わります。

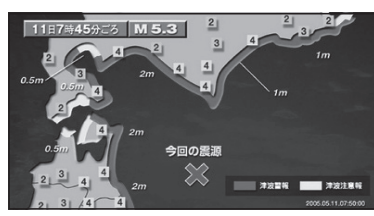

### お知らせ

- 一度選局された緊急警報放送のチャ ンネルは、放送を終了するか、本機の 電源を切って、再度電源を入れるま では自動的に選局されません。
- 視聴中の放送局以外で緊急警報放送 を開始した場合、自動的には切り 換わりません。
- ワンセグの音声を聞きながらナビ ゲーションを使用している場合 は、緊急警報放送を開始しても 自動的には切り換わりません。
- 緊急警報放送が終了しても、もと の番組には切り換わりません。
- 走行中は、緊急警報放送は表示で きません。車を安全な場所に停車 してご覧ください。

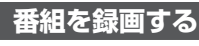

ワンセグの番組をSDメモリーカード に録画して、SDビデオ再生(P.130)か ら再生することができます。

**1** 録画用のSDメモリーカード を本機に挿入する

**2 録画したいチャンネルに** 切り換える(P.125)

**3** タッチキー(P.125)を表示させ、 ●録画 を選ぶ

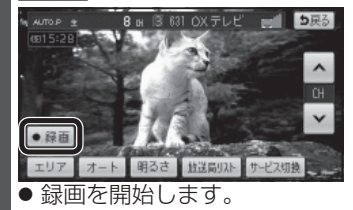

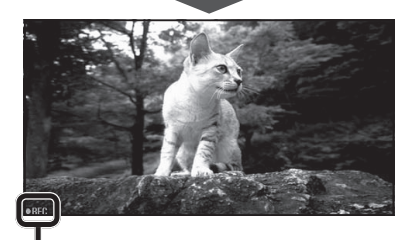

### ●REC : 録画中に表示

録画を停止するには

タッチキー(P.125)を表示させ、 ■停止 を選ぶ

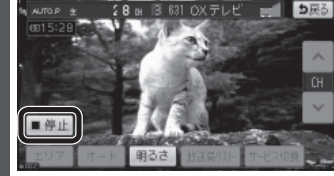

128 - AVをOFFにしてください。(P. 123) - AVをOFFにした - AVをOFFにした - 129 ● 走行中に録画を停止するには AVをOFFにしてください。(P.123)

### 録画時の留意点

- 最大約10時間 (約2GB) まで録画 できます。
- 録画中はチャンネルを変更できま せん。
- 録画中に音量を変更しても、一定 の音量で録画されます。
- ワンセグ録画中にナビゲーション の音声案内が出力されても、その 音声は録音されません。
- 受信状態によっては、緑画の開始・終了 に時間がかかる場合があります。
- 録画中に受信圏外に移動すると、 受信できなくなった時点の画像が 静止した状態で録画されます。
- 2つ以上の番組を続けて録画すると、 最初の番組の番組情報が記録されます。
- 録画開始日時が取得できなかった 場合、録画日時は----/--/-- --:--と 表示されます。
- 短時間の録画(約10秒以下)の場合、 番組名と放送局名が表示できない 場合があります。
- ●下記のような場合は、●録画を タッチしても録画を開始しません。 ・受信状態が悪い ・ 内蔵電池で動作中、電池の残量が 十分ではない ・ SDメモリーカードが挿入されていない
- 緑画中は、SDメモリーカードを 取り出さないでください。 正しく録画されません。
- 下記の場合は、録画を停止します。 ・ 内蔵電池で動作中、電池の残量が 十分ではなくなった ・ SDメモリーカードの空き容量が なくなった ・本機の電源を切った ・他のAVに切り換えた

· AVをOFFにした

フレート きょうかん しゅうしょう しゅうしゅう しゅうしゅう しゅうしゅう しゅうしゅう しゅうしゅう しゅうしゅうしゅう しゅうしゅうしゅうしゅうしゅうしゅうしゅうしょ

グを見る

ワ シセ

# 動画を見る<sub>(SDビデオ再生)</sub>

SDビデオ再生 に切り換えるには →P.122「AVに切り換える」

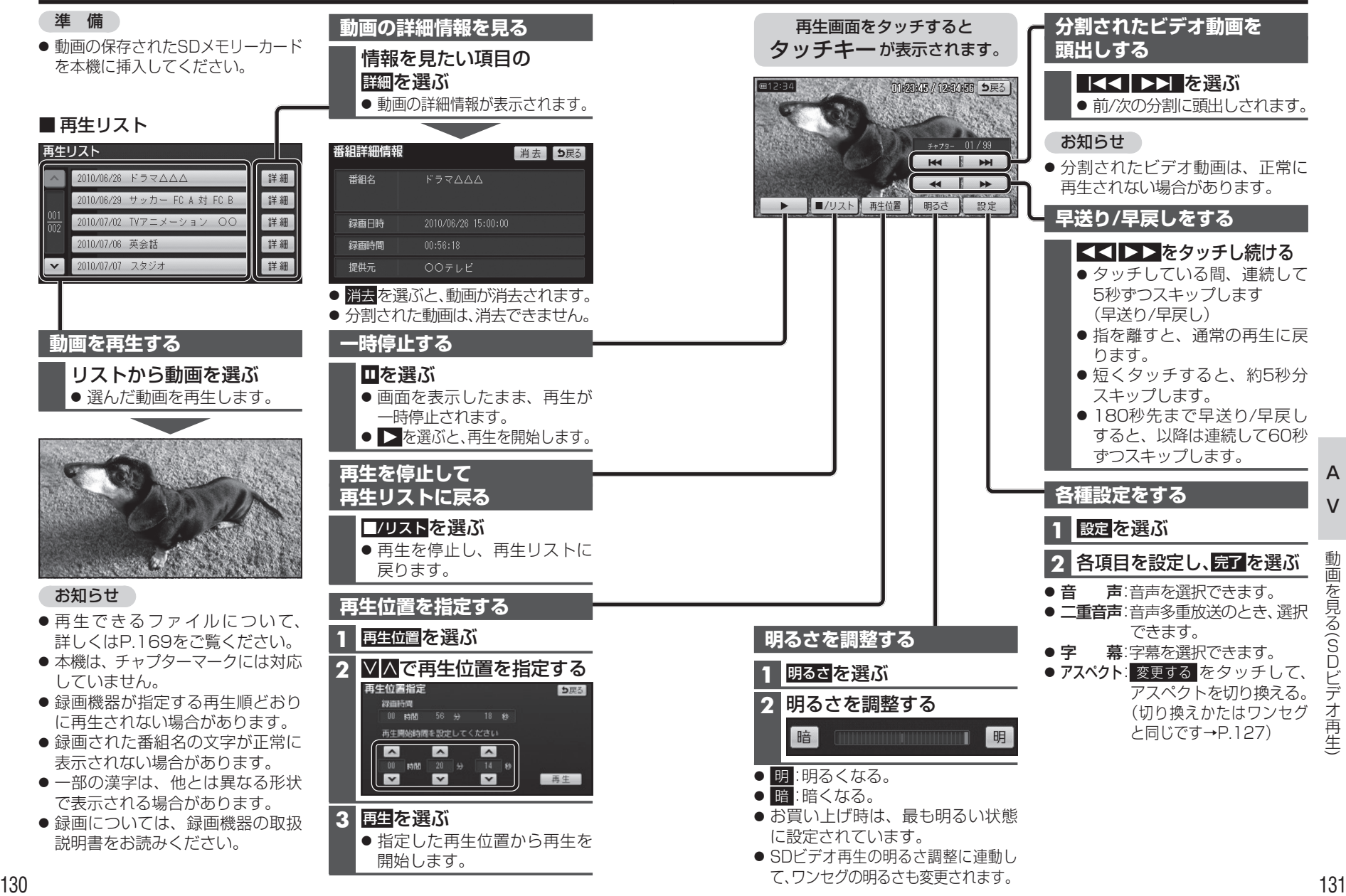

A

 $\overline{V}$ 

ールール きょうかん しゅうかん しゅうかん しゅうかん しゅうかん しゅうかん しゅうかん しゅうかん しゅうかん しゅうかん しゅうかん しゅうかん しゅうかん しゅうかん しゅうかん しゅうかん しゅうかん しゅうかん しゅっとう しゅっとう しゅっとう しゅっとう しゅっとう しゅっとう しゅっとう

(

SDビデオ再生

 $\check{ }$ 

# **音楽を再生する**

音楽再生 に切り換えるには →P.122「AVに切り換える」

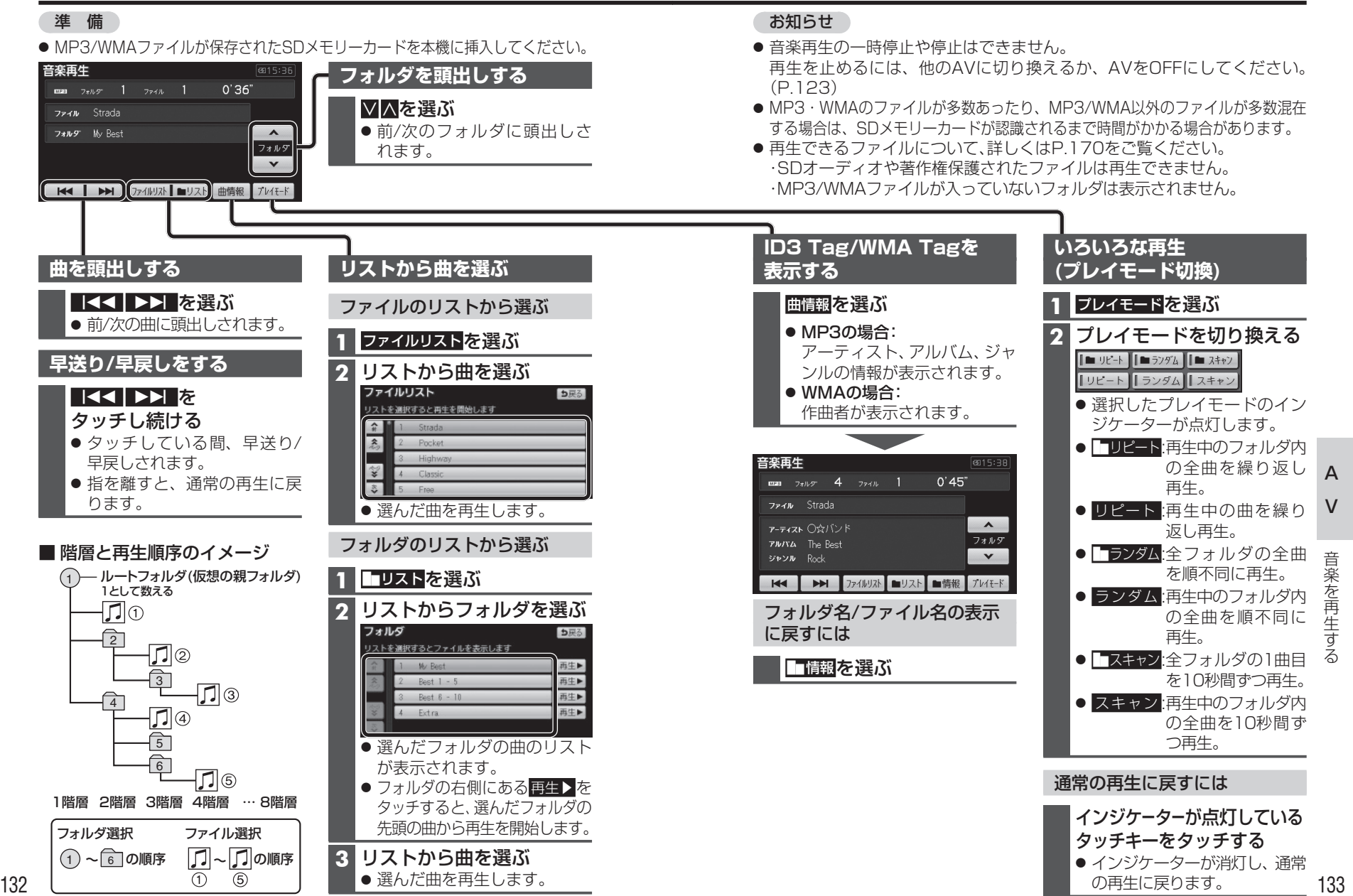

# 静止画を見る (PHOTC

### PHOTO に切り換えるには →P.122「AVに切り換える」

#### 準 備

●静止画の保存されたSDメモリー カードを本機に挿入してください。

# お知らせ

● 再生できるファイルについて、 詳しくはP.168をご覧ください。

# ■静止画リスト PHOTO

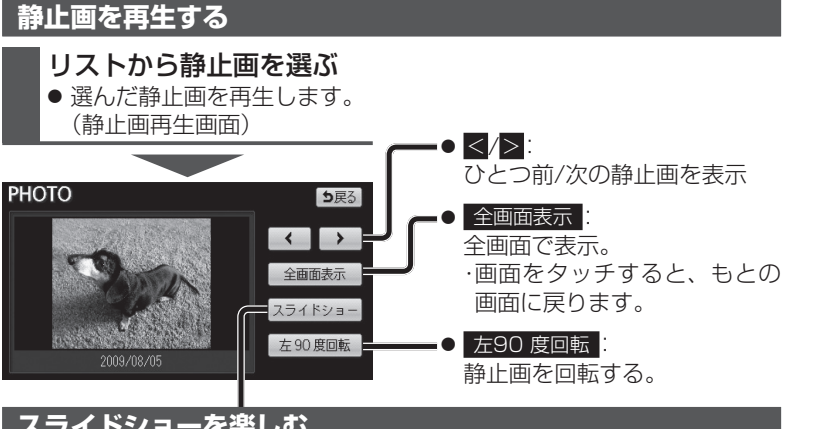

**スライドショーを楽しむ**

スライドショーをタブするには

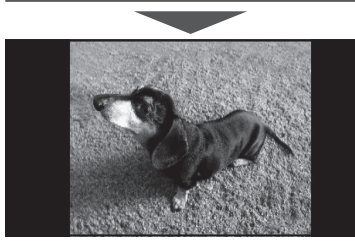

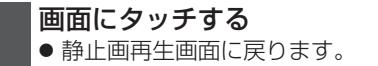

- 画面サイズに合わせて拡大/縮小されます。
- ●静止画の容量が大きい場合、表示されるまで時間がかかる場合があります。
- 全ての静止画を再生すると、最初の静止画からもう一度再生します。

# **HOTO) 現在地画面にAV画面を表示する**

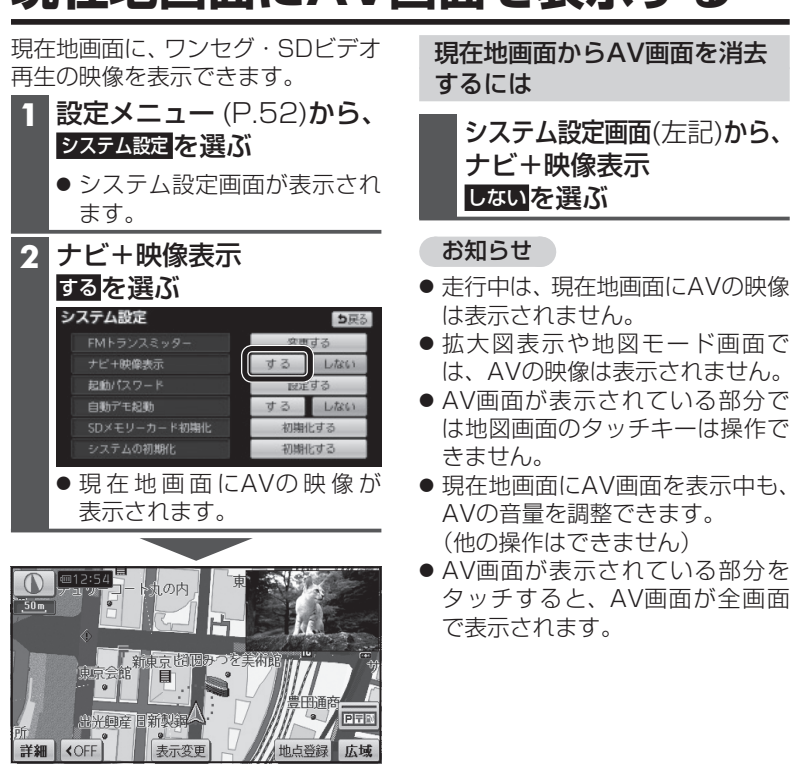

A

 $\circ$ 

O

を見る(P H

静止画